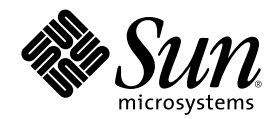

# Solaris 8 のシステム管理 (追補)

Sun Microsystems, Inc. 901 San Antonio Road Palo Alto, CA 94303 U.S.A. 650–960–1300

Part Number 806-4466–10 2000 年 7 月

Copyright 2000 Sun Microsystems, Inc. 901 San Antonio Road, Palo Alto, California 94303-4900 U.S.A. All rights reserved.

本製品およびそれに関連する文書は著作権法により保護されており、その使用、複製、頒布および逆コンパイルを制限するライセンスの もとにおいて頒布されます。サン・マイクロシステムズ株式会社の書面による事前の許可なく、本製品および関連する文書のいかなる部 分も、いかなる方法によっても複製することが禁じられます。

本製品の一部は、カリフォルニア大学からライセンスされている Berkeley BSD システムに基づいていることがあります。UNIX は、X/ Open Company, Ltd. が独占的にライセンスしている米国ならびに他の国における登録商標です。フォント技術を含む第三者のソフ トウェアは、著作権により保護されており、提供者からライセンスを受けているものです。

Federal Acquisitions: Commercial Software–Government Users Subject to Standard License Terms and Conditions.

本製品に含まれる HG 明朝 L と HG ゴシック B は、株式会社リコーがリョービイマジクス株式会社からライセンス供与されたタイプ フェースマスタをもとに作成されたものです。平成明朝体 W3 は、株式会社リコーが財団法人 日本規格協会 文字フォント開発・普及セ<br>ンターからライセンス供与されたタイプフェースマスタをもとに作成されたものです。また、HG 明朝 L と HG ゴシック B の補助漢字 部分は、平成明朝体 W3 の補助漢字を使用しています。なお、フォントとして無断複製することは禁止されています。

Sun、Sun Microsystems、docs.sun.com、AnswerBook、AnswerBook2 は、米国およびその他の国における米国 Sun Microsystems, Inc. (以下、米国 Sun Microsystems 社とします) の商標もしくは登録商標です。

サンのロゴマークおよび Solaris は、米国 Sun Microsystems 社の登録商標です。

すべての SPARC 商標は、米国 SPARC International, Inc. のライセンスを受けて使用している同社の米国およびその他の国における商標 または登録商標です。SPARC 商標が付いた製品は、米国 Sun Microsystems 社が開発したアーキテクチャに基づくものです。

OPENLOOK、OpenBoot、JLE は、サン・マイクロシステムズ株式会社の登録商標です。

Wnn は、京都大学、株式会社アステック、オムロン株式会社で共同開発されたソフトウェアです。

Wnn6 は、オムロン株式会社で開発されたソフトウェアです。(Copyright OMRON Co., Ltd. 1999 All Rights Reserved.)

「ATOK」は、株式会社ジャストシステムの登録商標です。

「ATOK8」は株式会社ジャストシステムの著作物であり、「ATOK8」にかかる著作権その他の権利は、すべて株式会社ジャストシステ ムに帰属します。

「ATOK Server/ATOK12」は、株式会社ジャストシステムの著作物であり、「ATOK Server/ATOK12」にかかる著作権その他の権利 は、株式会社ジャストシステムおよび各権利者に帰属します。

本製品に含まれる郵便番号辞書 (7 桁/5 桁) は郵政省が公開したデータを元に制作された物です (一部データの加工を行なっています)。

本製品に含まれるフェイスマーク辞書は、株式会社ビレッジセンターの許諾のもと、同社が発行する『インターネット・パソコン通信 フェイスマークガイド '98』に添付のものを使用しています。© 1997 ビレッジセンター

Unicode は、Unicode, Inc. の商標です。

本書で参照されている製品やサービスに関しては、該当する会社または組織に直接お問い合わせください。

OPEN LOOK および Sun Graphical User Interface は、米国 Sun Microsystems 社が自社のユーザおよびライセンス実施権者向けに開発し ました。米国 Sun Microsystems 社は、コンピュータ産業用のビジュアルまたはグラフィカル・ユーザインタフェースの概念の研究開発 における米国 Xerox 社の先駆者としての成果を認めるものです。米国 Sun Microsystems 社は米国 Xerox 社から Xerox Graphical User Interface の非独占的ライセンスを取得しており、このライセンスは米国 Sun Microsystems 社のライセンス実施権者にも適用されます。

DtComboBox ウィジェットと DtSpinBox ウィジェットのプログラムおよびドキュメントは、Interleaf, Inc. から提供されたものです。(© 1993 Interleaf, Inc.)

本書は、「現状のまま」をベースとして提供され、商品性、特定目的への適合性または第三者の権利の非侵害の黙示の保証を含みそれに 限定されない、明示的であるか黙示的であるかを問わない、なんらの保証も行われないものとします。

本製品が、外国為替および外国貿易管理法 (外為法) に定められる戦略物資等 (貨物または役務) に該当する場合、本製品を輸出または日 本国外へ持ち出す際には、サン・マイクロシステムズ株式会社の事前の書面による承諾を得ることのほか、外為法および関連法規に基づ く輸出手続き、また場合によっては、米国商務省または米国所轄官庁の許可を得ることが必要です。

原典: *Solaris 8 System Administration Supplement*

Part No: 806-3648-10

Revision A

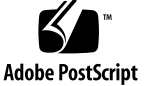

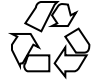

目次

はじめに **5**

- **1.** 新規機能の概要 **9**
- **2.** リムーバブルメディアの管理機能の向上 **11**

#### 概要 11

リムーバブルメディア上の情報へのアクセス 12

▼ リムーバブルメディア上の情報にアクセスするには 12

リムーバブルメディアのフォーマット (rmformat) 13

リムーバブルメディアをフォーマットするには (rmformat) 14

UFS または UDFS ファイルシステム用にリムーバブルメディアをフォーマット するには 15

- PCFS ファイルシステム用にリムーバブルメディアをフォーマットするには 16
- ▼ リムーバブルメディア上の PCFS ファイルシステムをチェックするには 18
- ▼ リムーバブルメディア上の不良ブロックを修復するには 18

リムーバブルメディアへの読み取り/書き込み保護とパスワードによる保護の適 用 19

▼ リムーバブルメディアに読み取り/書き込み保護を有効または無効にするに は 19

▼ Iomega 媒体上で読み取り/書き込み保護とパスワードを有効または無効にする には 20

**3**

**3.** 一般的なシステム管理 **23**

DNLC 機能の向上 23

アカウンティング機能の拡張 25

# はじめに

『*Solaris 8* のシステム管理 *(*追補*)*』では、SolarisTM 8 6/00 ソフトウェアリリース の新しいシステム管理機能の使い方を説明します。

注 **-** Solaris オペレーティング環境は、2 種類のハードウェア (プラットフォーム) 上 で動作します。つまり、SPARCTM と IA (Intel アーキテクチャ) です。Solaris オペ レーティング環境は、SPARC では 64 ビットと 32 ビットの両方のアドレス空間で動 作し、IA では 32 ビットのアドレス空間でのみ動作します。このマニュアルで説明 する情報は、章、節、注、箇条書き、図、表、例、またはコード例において特に明 記されない限り、両方のプラットフォームに該当し、また SPARC の場合は両方 のアドレス空間に該当します。

#### 関連マニュアル

このマニュアル (追補) では、Solaris 8 Update リリースにおいて追加および変更さ れた機能について説明します。ここでの説明は、すでにリリースされている Solaris 8 のマニュアルセットの内容を補足または変更するものです。Solaris のマニュアル は、Solaris 8 6/00 リリースの DOCUMENTATION CD に含まれています。

**5**

# **Sun** のマニュアルの注文方法

専門書を扱うインターネットの書店 Fatbrain.com から、米国 Sun Microsystems™, Inc. (以降、Sun™ とします) のマニュアルをご注文いただけます。

マニュアルのリストと注文方法については、http://www1.fatbrain.com/ documentation/sun の Sun Documentation Center をご覧ください。

## **Sun** のオンラインマニュアル

http://docs.sun.com では、Sun が提供しているオンラインマニュアルを参照す ることができます。マニュアルのタイトルや特定の主題などをキーワードとして、 検索を行うこともできます。

## 表記上の規則

このマニュアルでは、次のような字体や記号を特別な意味を持つものとして使用し ます。

表 **P–1** 表記上の規則

| 字体または記号   | 意味                                                  | 例                                                               |
|-----------|-----------------------------------------------------|-----------------------------------------------------------------|
| AaBbCc123 | コマンド名、ファイル名、ディレ<br>クトリ名、画面上のコンピュータ<br>出力、コード例を示します。 | .loqin ファイルを編集します。<br>1s -a を使用してすべてのファイ<br>ルを表示します。<br>system% |
| AaBbCc123 | ユーザーが入力する文字を、画面<br>上のコンピュータ出力と区別して<br>示します。         | system% su<br>password:                                         |
| AaBbCc123 | 変数を示します。実際に使用する<br>特定の名前または値で置き換えま<br>す。            | ファイルを削除するには、rm<br>filename と入力します。                              |

表 **P–1** 表記上の規則 続く

| 字体または記号 | 意味                                             | 例                                                           |
|---------|------------------------------------------------|-------------------------------------------------------------|
| $\Box$  | 参照する書名を示します。                                   | 『コードマネージャ・ユーザーズ<br>ガイド』を参照してください。                           |
|         | 参照する章、節、ボタンやメ<br>ニュー名、強調する単語を示しま<br>す。         | 第5章「衝突の回避」を参照して<br>ください。<br>この操作ができるのは、「スー<br>パーユーザー  だけです。 |
|         | 枠で囲まれたコード例で、テキス<br>トがページ行幅を超える場合に、<br>継続を示します。 | sun% grep ' <sup>A</sup> #define \<br>XV VERSION STRING'    |

ただし AnswerBook2TM では、ユーザーが入力する文字と画面上のコンピュータ出力 は区別して表示されません。

コード例は次のように表示されます。

■ C シェルプロンプト

system% **command y**|**n** [*filename*]

■ Bourne シェルおよび Korn シェルのプロンプト

system\$ **command y**|**n** [*filename*]

■ スーパーユーザーのプロンプト

system# **command y**|**n** [*filename*]

[ ] は省略可能な項目を示します。上記の例は、*filename* は省略してもよいことを示 しています。

| は区切り文字 (セパレータ) です。この文字で分割されている引数のうち 1 つだけ を指定します。

キーボードのキー名は英文で、頭文字を大文字で示します (例: Shift キーを押しま す)。ただし、キーボードによっては Enter キーが Return キーの動作をします。

**7**

ダッシュ (-) は 2 つのキーを同時に押すことを示します。たとえば、Ctrl-D は Control キーを押したまま D キーを押すことを意味します。

# 一般規則

■ このマニュアルでは、「IA」という用語は、Intel 32 ビットのプロセッサアーキ テクチャを意味します。これには、Pentium、Pentium Pro、Pentium II、Pentium II Xeon、Celeron、Pentium III、Pentium III Xeon の各プロセッサ、および AMD、Cyrix が提供する互換マイクロプロセッサチップが含まれます。

<sup>第</sup> **1** <sup>章</sup>

# 新規機能の概要

この章では、Solaris 8 6/00 リリースでオペレーティング環境に追加された新しい機 能について説明します。

表 **1–1** Solaris 8 の新規機能

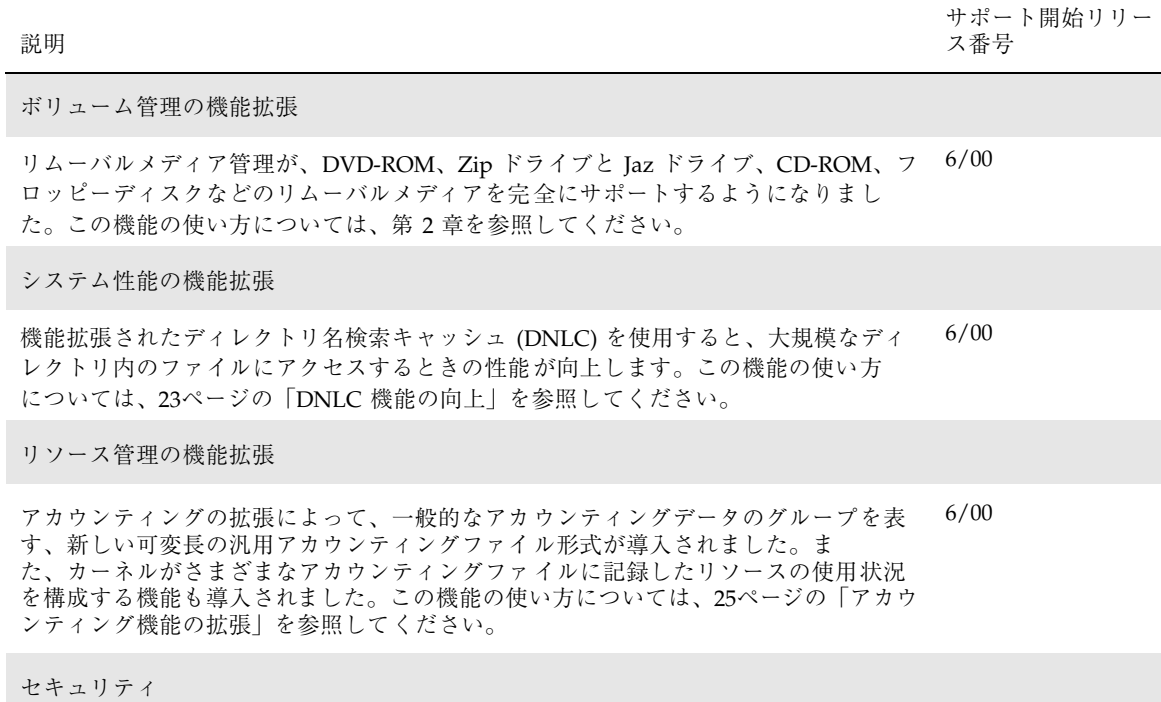

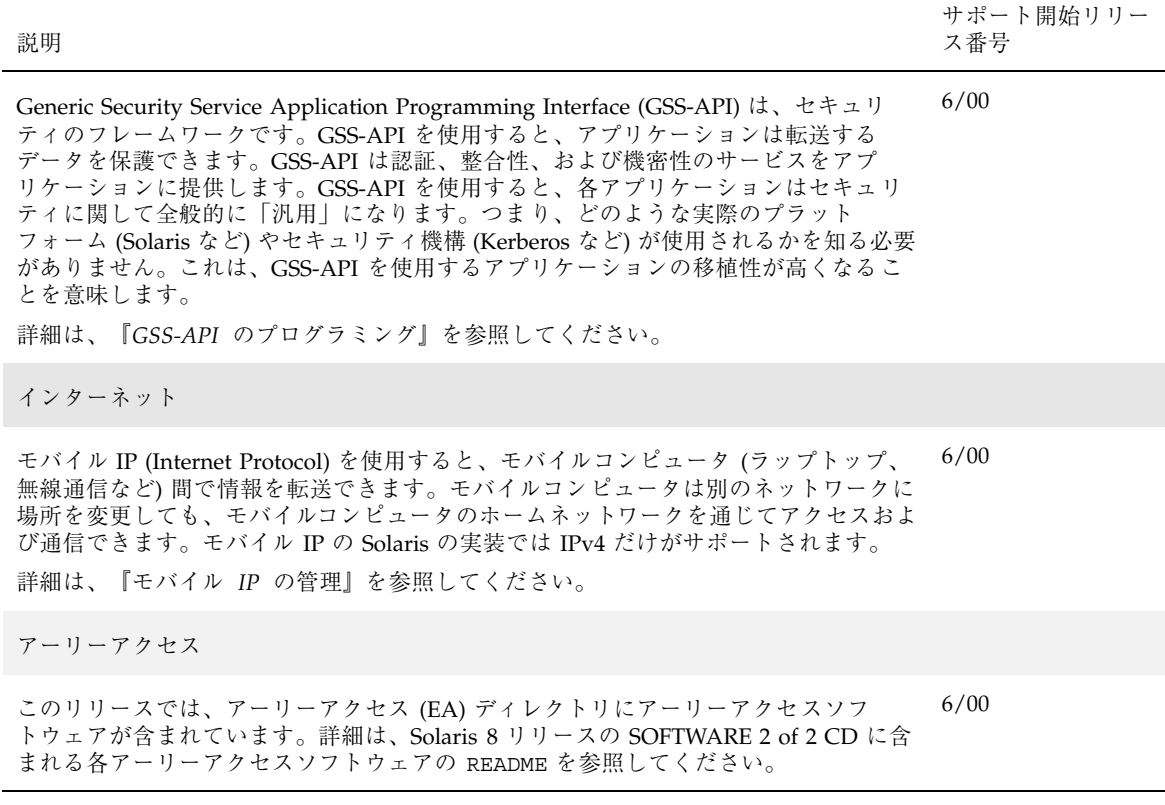

# リムーバブルメディアの管理機能の向上

注 **-** 最新のマニュアルページを参照するには、man コマンドを使用してくだ さい。Solaris 8 6/00 のマニュアルページには、「*Solaris 8 Reference Manual Collection*」には記載されていない新しい情報も提供されています。

#### 概要

この機能は、Solaris 8 6/00 ソフトウェアリリースで更新されました。

Solaris 8 6/00 ソフトウェアリリースではボリューム管理機能が向上し 、リムーバ ブルメディア (着脱式媒体) を完全にサポートするようになりました。つまり、 DVD-ROM、Iomega と USB の Zip ドライブと Jaz ドライブ、CD-ROM、およびフ ロッピーディスクは挿入時にマウントされ、読み取ることができます。

共通デスクトップ環境 (CDE) のボリューム管理と Solaris のコマンド行機能が Solaris 8 6/00 リリースで更新されました。このマニュアルで説明する情報は、『*Solaris* の システム管理 *(*第 *1* 巻*)*』の「CD とフロッピーディスクの使用方法 (概要)」におけ るリムーバブルメディアの管理についての情報に追加されるものです。ファイルマ ネージャでこの機能を管理する方法については、『*Solaris 8* ユーザーズガイド *(*追 補*)*』の「リムーバブルメディア・マネージャの使用」を参照してください。

ボリューム管理の機能の向上によって、次のことが可能になりました。

■ リムーバブルメディアのフォーマット、ラベル付け、および読み取り/書き込み ソフトウェア保護の設定。新しい rmformat コマンドを使用します。このコマン

**11**

ドは以前にリムーバブルメディアのフォーマットに使用していた fdformat コマ ンドに代わって使用するものです。

- リムーバブルメディアへの PCFS ファイルシステムの作成と検証。mkfs\_pcfs コマンドと fsck\_pcfs コマンドを使用します。
- SPARC ベースのシステム上のリムーバブルメディアへの fdisk パーティション と PCFS ファイルシステムの作成。IA ベースのシステムへのデータ転送を容易に します。

リムーバブルメディアを使用する場合、次のガイドラインがあります。

- DVD 媒体間でデータを転送するときは、UDFS と PCFS を使用します。
- 書き換え可能媒体 (UFS ファイルシステムを持つ PCMCIA メモリーカードやフ ロッピーディスクなど) 間でファイルを転送するときは、tar または cpio コマ ンドを使用します。SPARC システム上に作成された UFS ファイルシステムは、 IA システム上に作成された PCMCIA またはフロッピーディスク上の UFS ファイ ルシステムとは異なります。
- Jaz ドライブや Zip ドライブ、またはフロッピーディスク上の重要なファイルを 保護するには、読み取り/書き込み保護を設定します。Iomega 媒体にはパスワー ドを適用します。

### リムーバブルメディア上の情報へのアクセス

リムーバブルメディア上の情報にアクセスするには、ボリュームマネージャを使用 する方法と使用しない方法があります。ファイルマネージャを使用してリムーバブ ルメディア上の情報にアクセスする方法については、『*Solaris 8* ユーザーズガイド *(*追補*)*』の「リムーバブルメディア・マネージャの使用」を参照してください。

### ▼ リムーバブルメディア上の情報にアクセスするに は

コマンド行インタフェースを使用する場合は、適切なデバイス名を使用して情報 にアクセスします。リムーバブルメディアにアクセスする前に volcheck コマンド を実行して、コマンド行からボリュームマネージャのニックネームを使用すること もできます。デバイス名については、rmformat(1) のマニュアルページを参照し てください。

#### 例 **—** リムーバブルメディア上の情報にアクセスする

フロッピーディスク上の情報にアクセスするには、次のようにします。

```
$ volcheck
$ ls /floppy
myfile
```
Jaz ドライブ上の情報にアクセスするには、次のようにします。

```
$ volcheck
$ ls /rmdisk
jaz0/ jaz1/
```
CD-ROM 上の情報にアクセスするには、次のようにします。

```
$ volcheck
$ ls /cdrom
solaris 8 sparc/
```
# リムーバブルメディアのフォーマット **(**rmformat**)**

リムーバブルメディアをフォーマットするには、rmformat コマンドを使用しま す。次の種類のフロッピーディスクもこのコマンドでフォーマットできます。

- 倍密度 720K バイト (3.5 インチ)
- 高密度 1.44M バイト (3.5 インチ)

rmformat コマンドは非スーパーユーザーのユーティリティであり、書き込み可能 なリムーバブルメディアをフォーマットおよび保護できます。rmformat コマンド には 3 つのフォーマットオプションがあります。

- quick トラックを検証せずに、あるいは、検証するトラックを制限して、リ ムーバブルメディアをフォーマットします。
- long リムーバブルメディアを完全にフォーマットします。デバイスによって は、ドライブ自身による媒体全体の検証も含まれる場合があります。

■ force — ユーザーへの確認なしに、リムーバブルメディアを完全にフォーマッ トします。パスワードによる保護機能を備えた媒体では、パスワードはフォー マットする前にクリアされます。この機能はパスワードを忘れてしまったときに 便利です。パスワードによる保護機能を備えていない媒体では、long オプショ ンのフォーマットが行われます。

#### ▼ リムーバブルメディアをフォーマットするには (rmformat)

rmformat コマンドはリムーバブルメディアをフォーマットして、デフォルトで、 パーティション 0 とパーティション 2 (媒体全体) の 2 つのパーティションを媒体上 に作成します。

**1.** ボリュームマネージャが動作していることを確認します。つまり、デバイス名の ニックネームを使用できます。

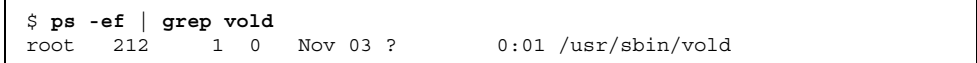

リムーバブルメディアデバイス名を決定する方法とボリュームマネージャを (動 作していない場合) 起動する方法については、『*Solaris* のシステム管理 *(*第 *1* 巻*)*』を参照してください。

**2.** リムーバブルメディアをフォーマットします。

\$ **rmformat -F [ quick | long | force ]** *device-name*

rmformat のフォーマットオプションについては、前出の節を参照してくだ さい。

rmformat の出力が不良ブロックを示している場合、下記の手順を参照して、不 良ブロックを修復してください。

**3. (**省略可能**)** リムーバブルメディアに、**Solaris** 環境で使用する **8** 文字のラベルを 付けます。

\$ **rmformat -b** *label device-name*

DOS ラベルを作成する方法については、mkfs\_pcfs(1M) のマニュアルページ を参照してください。

#### 例 **—** リムーバブルメディアをフォーマットする

フロッピーディスクをフォーマットするには、次のようにします。

```
$ rmformat -H /dev/rdiskette
Formatting will erase all the data on disk.
Do you want to continue? (y/n) y
   .........................................................................
```
Zip ドライブをフォーマットするには、次のようにします。

\$ **rmformat -F quick zip0** Formatting will erase all the data on disk. Do you want to continue? (y/n) **y** .........................................................................

UFS または UDFS ファイルシステム用にリムーバ ブルメディアをフォーマットするには

**1.** リムーバブルメディアをフォーマットします。

\$ **rmformat -F quick** *device-name*

**2. (**省略可能**)** 代替の **Solaris** パーティションテーブルを作成します。

\$ **rmformat -s** *slice-file device-name*

スライスファイルの例は次のようになります。

```
slices: 0 = 0, 30MB, "wm", "home" :
             1 = 30MB, 51MB :
             2 = 0, 94MB, "wm", "backup" :
             6 = 81MB, 13MB
```
代替の Solaris パーティションテーブルを作成する方法については、『*Solaris* の システム管理 *(*第 *1* 巻*)*』を参照してください。

- **3.** スーパーユーザーになります。
- **4.** 適切なファイルシステムの種類を決定して、次のうちの **1** つを選択します。 **a. UFS** ファイルシステムを作成します。

# **newfs** *device-name*

**b. UDFS** ファイルシステムを作成します。

# **mkfs -F udfs** *device-name*

#### 例 **— UFS** ファイルシステム用にリムーバブルメディアを フォーマットする

次の例では、フロッピーディスクをフォーマットして、UFS ファイルシステムを作 成します。

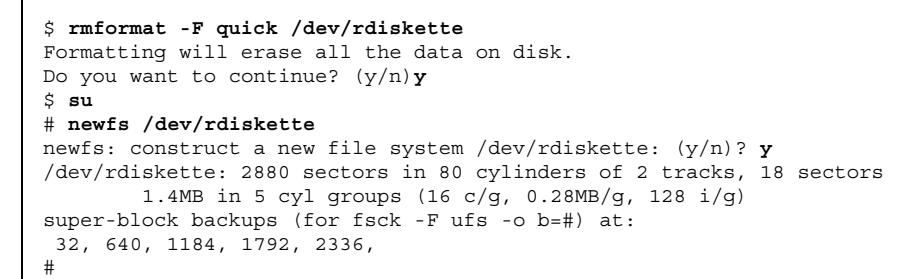

# ▼ PCFS ファイルシステム用にリムーバブルメ ディアをフォーマットするには

**1.** リムーバブルメディアをフォーマットします。

\$ **rmformat -F quick** *device-name*

- **2.** スーパーユーザーになります。
- **3. (**省略可能**)** 代替の **Solaris** fdisk パーティションテーブルを作成します。

# **fdisk** *device-name*

fdisk パーティションを作成する方法については、『*Solaris* のシステム管理 *(*第 *1* 巻*)*』を参照してください。

**4. PCFS** ファイルシステムを作成します。

# **mkfs -F pcfs** *device-name*

#### 例 **— PCFS** ファイルシステム用にリムーバブルメディアを フォーマットする

次の例では、代替 fdisk パーティションを作成して、PCFS ファイルシステムを作 成します。

```
$ rmformat -F quick /dev/rdsk/c0t4d0s2:c
Formatting will erase all the data on disk.
Do you want to continue? (y/n)y
$ su
# fdisk /dev/rdsk/c0t4d0s2:c
# mkfs -F pcfs /dev/rdsk/c0t4d0s2:c
Construct a new FAT file system on /dev/rdsk/c0t4d0s2:c: (y/n)? y
#
```
次の例では、 fdisk パーティションを作成せずに、PCFS ファイルシステムを作成 します。

```
$ rmformat -F quick /dev/rdiskette
Formatting will erase all the data on disk.
Do you want to continue? (y/n)y
$ su
# mkfs -F pcfs -o nofdisk,size=2 /dev/rdiskette
Construct a new FAT file system on /dev/rdiskette: (y/n)? y
#
```
### リムーバブルメディア上の PCFS ファイルシステ ムをチェックするには

- **1.** スーパーユーザーになります。
- **2. PCFS** ファイルシステムをチェックします。

# **fsck -F pcfs** *device-name*

#### 例 **—** リムーバブルメディア上の **PCFS** ファイルシステムを チェックする

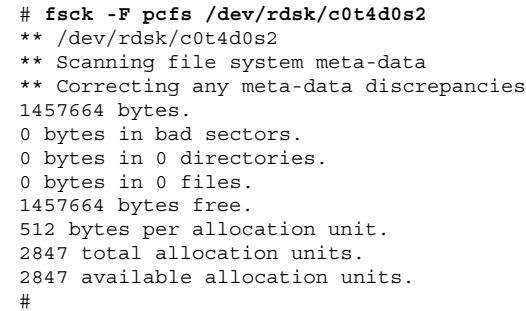

# ▼ リムーバブルメディア上の不良ブロックを修復す るには

ドライブが不良ブロック管理をサポートしている場合にのみ、検証中に見つかった 不良セクタを rmformat コマンドで検証、解析、および修復できます。ほとんどの フロッピーディスクや PCMCIA メモリーカードは不良ブロック管理をサポートし ていません。

ドライブが不良ブロック管理をサポートしている場合、不良ブロックを修復するた めの最大の努力が行われます。それでも不良ブロックを修復できなかった場合、修 復に失敗したことを示すメッセージが表示されます。

**1.** リムーバブルメディア上の不良ブロックを修復します。

\$ **rmformat -c** *block-numbers device-name*

*block-numbers* には、前の rmformat セッションで獲得したブロック番号を 10 進 数、8 進数、または 16 進数形式で指定します。

**2.** リムーバブルメディアを検証します。

\$ **rmformat -V read** *device-name*

# リムーバブルメディアへの読み取り**/**書き込み保護 とパスワードによる保護の適用

Iomega 媒体 (Zip ドライブや Jaz ドライブなど) には、読み取り/書き込み保護を適 用し、パスワードを設定できます。その他の媒体では、パスワードの設定はなし で、読み取り/書き込み保護を有効または無効にできます。

- ▼ リムーバブルメディアに読み取り/書き込み保護 を有効または無効にするには
	- **1.** 読み取り**/**書き込み保護を有効または無効のどちらにするかを決定し、次のうち の **1** つを選択します。
		- **a.** 読み取りまたは書き込み保護を無効にします。

\$ **rmformat -r disable** *device-name*

\$ **rmformat -w disable** *device-name*

**b.** 読み取りまたは書き込み保護を有効にします。

\$ **rmformat -r enable** *device-name*

\$ **rmformat -w enable** *device-name*

**2.** リムーバブルメディアの読み取り**/**書き込み保護が有効または無効であることを 確認します。

\$ **rmformat -p** *device-name*

# ▼ Iomega 媒体上で読み取り/書き込み保護とパ スワードを有効または無効にするには

パスワードによる保護機能をサポートしている Iomega 媒体には、最大 32 文字のパ スワードを適用できます。このような Iomega 媒体上で読み取り/書き込み保護を設 定するときは、必ずパスワードを適用する必要があります。このとき、パスワード を提供するように促すプロンプトが表示されます。

パスワード機能をサポートしていないリムーバブルメディア上でパスワードを適用 しようとすると、警告メッセージが表示されます。

**1.** 読み取り**/**書き込み保護とパスワードを有効または無効のどちらにするかを決定 します。

**a.** 読み取りまたは書き込み保護を有効にします。

```
$ rmformat -W enable device-name
Please enter password (32 chars maximum): xxx
Please reenter password:
```

```
$ rmformat -R enable device-name
Please enter password (32 chars maximum): xxx
Please reenter password:
```
**b.** 読み取りまたは書き込み保護を無効にし、パスワードを削除します。

\$ **rmformat -W disable** *device-name* Please enter password (32 chars maximum): *xxx*

\$ **rmformat -R disable** *device-name* Please enter password (32 chars maximum): *xxx*

**2.** リムーバブルメディアの読み取り**/**書き込み保護が有効または無効であることを 確認します。

\$ **rmformat -p** *device-name*

#### 例 **—** 読み取り**/**書き込み保護を有効または無効にする

次の例では、Zip ドライブ上で書き込み保護を有効にし、パスワードを設定します。

```
$ rmformat -W enable /vol/dev/aliases/zip0
Please enter password (32 chars maximum): xxx
Please reenter password: xxx
```
次の例では、Zip ドライブ上で書き込み保護を無効にし、パスワードを削除します。

\$ **rmformat -W disable /vol/dev/aliases/zip0** Please enter password (32 chars maximum): *xxx*

次の例では、Zip ドライブ上で読み取り保護を有効にし、パスワードを設定します。

```
$ rmformat -R enable /vol/dev/aliases/zip0
Please enter password (32 chars maximum): xxx
Please reenter password: xxx
```
次の例では、Zip ドライブ上で読み取り保護を無効にし、パスワードを削除します。

\$ **rmformat -R disable /vol/dev/aliases/zip0** Please enter password (32 chars maximum): *xxx*

# 一般的なシステム管理

この章では、次のような新しいシステム管理機能について説明します。

- 23ページの「DNLC 機能の向上」
- 25ページの「アカウンティング機能の拡張」

注 **-** 最新のマニュアルページを参照するには、man コマンドを使用してくだ さい。Solaris 8 6/00 のマニュアルページには、「*Solaris 8 Reference Manual Collection*」には記載されていない新しい情報も提供されています。

#### **DNLC** 機能の向上

この機能は、Solaris 8 6/00 ソフトウェアリリースで更新されました。

ディレクトリ名検索キャッシュ (DNLC) の機能が Solaris 8 6/00 ソフトウェアリ リースで拡張され、1,000 以上のファイルを持つ大規模なディレクトリ内のファイル にアクセスするときの性能が向上しました。このマニュアルで説明する情報は、 『*Solaris* のシステム管理 *(*第 *2* 巻*)*』の「システム性能の概要」におけるシステム 性能の管理についての情報を補足するものです。

DNLC は一般的なファイルシステムサービスであり、最近参照されたディレクトリ 名とそれに関連する v ノードをキャッシュに書き込みます。UFS ディレクトリエン トリはディスクに直線的に格納されます。つまり、エントリを見つけるには、各エ ントリを名前で検索する必要があります。新しいエントリを追加する際は、ディレ クトリ全体を検索して、その名前が存在していないことを確認する必要がありま

**23**

す。この性能における問題を解決するため、DNLC はディレクトリ全体をメモリー (キャッシュ) に書き込みます。

このリリースにおける DNLC のもう一つの新機能は、検索したが存在しなかった ファイルオブジェクトをキャッシュに書き込むことです。これは「ネガティブ キャッシング」と呼びます。ファイルが存在するかどうかを繰り返しテストするア プリケーションに便利です。

次の節では、調整可能な新しい DNLC パラメータについて説明します。このような パラメータは最適に設定されており、通常は変更すべきではありません。

注 **-** MAXUINT は符号なし整数の最大値です。

dnlc dir enable

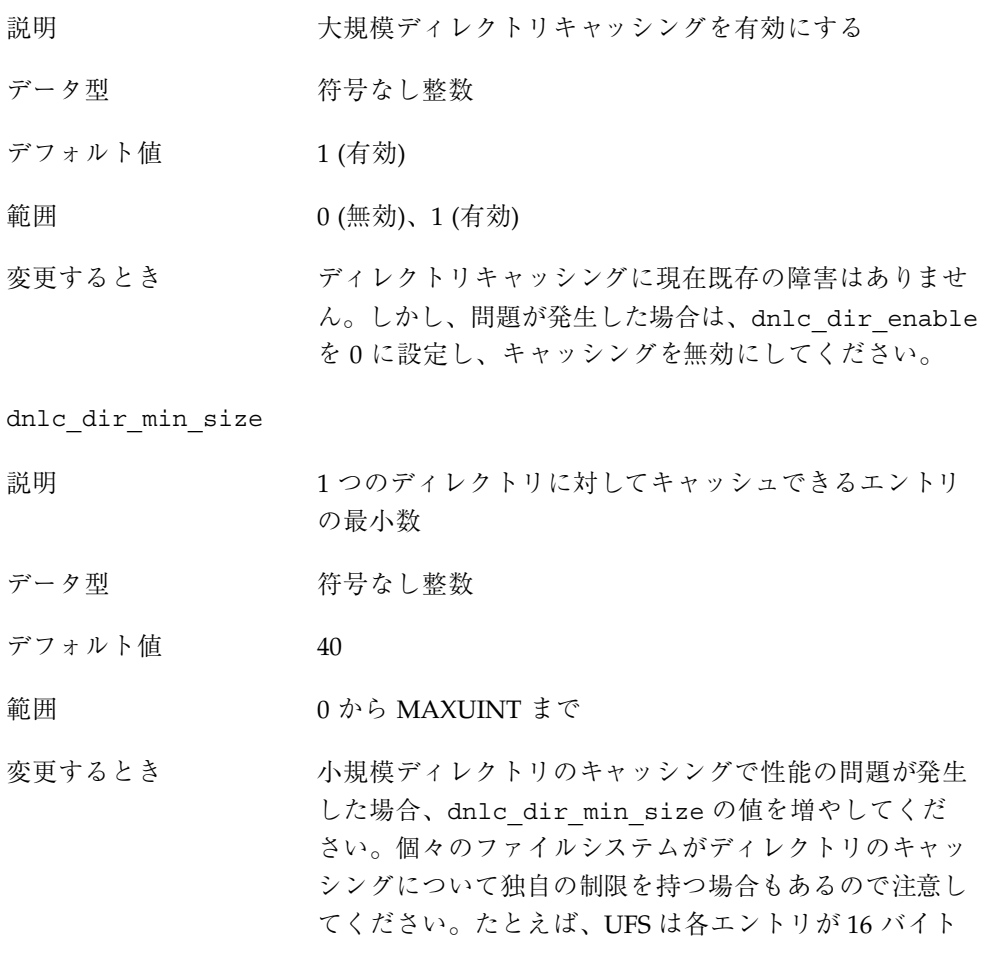

であると仮定し、ディレクトリの最小数を ufs min dir cache バイト (約 1024 エントリ) に制限 します。

dnlc\_dir\_max\_size

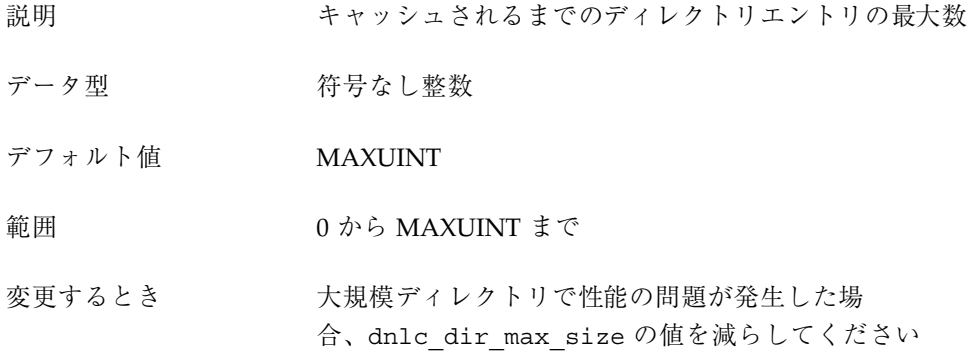

## アカウンティング機能の拡張

この機能は、Solaris 8 6/00 ソフトウェアリリースで更新されました。

Solaris のアカウンティングソフトウェアが Solaris 8 6/00 リリースで更新されまし た。ここで説明する情報は、『*Solaris* のシステム管理 *(*第 *2* 巻*)*』の「アカウン ティングの設定と管理作業」におけるシステムアカウンティングによるリソースの 管理についての情報を補足するものです。

アカウンティングの拡張によって、一般的なアカウンティングデータのグループを 表す、新しい可変長の汎用アカウンティングファイル形式が導入されました。ま た、カーネルがさまざまなアカウンティングファイルに記録したリソースの使用状 況を構成する機能も導入されました。次に、拡張されたアカウンティング機能 について説明します。

- タスク リソースの使用状況を追跡するための新しいプロセス集合
- プロジェクト リソースの使用状況を請求するための新しい管理データベー ス。タスクによるリソースの使用をプロジェクトに請求できます。
- acctadm 拡張アカウンティング機能の様々な属性を構成するための新 しいツール。たとえば、アカウンティングシステムが追跡したリソースをシステ ム全体に対して構成できます。

一般的なシステム管理 **25**

新しいデフォルトのアカウンティング構成は管理が不要で簡単です。しかし、拡 張アカウンティング機能を使用する場合、/etc/project ファイルを削除してはな りません。このファイルには、拡張アカウンティングの構成についての重要な情報 が入っています